## **New Learning Management System**

SafeSport moved to a new LMS called Absorb on December 7th.

All club links and access points have been updated.

## **FOR GOTSPORT:**

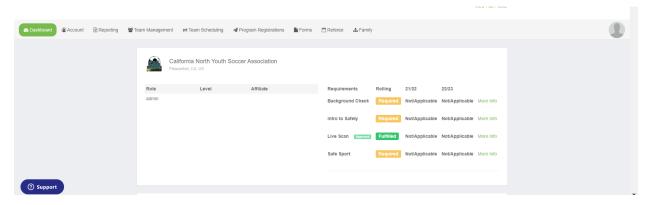

## Click on "more info" next to Safesport

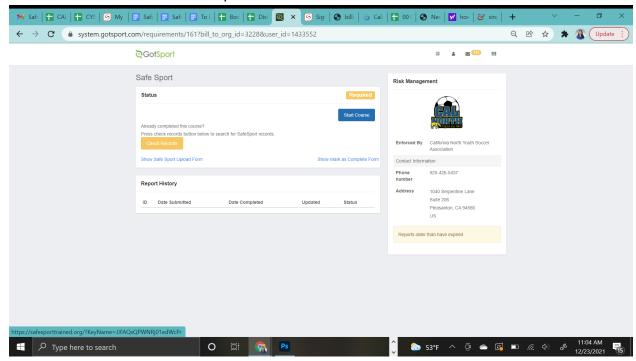

Next Click "Start Course" to take you to the Safesport Site to complete training.

## **FOR AFFINITY:**

Users should access SafeSport training by using the following URL: <a href="http://safesporttrained.org/?KevName=tsVWe36Xa6PS3b5NzOug">http://safesporttrained.org/?KevName=tsVWe36Xa6PS3b5NzOug</a>.

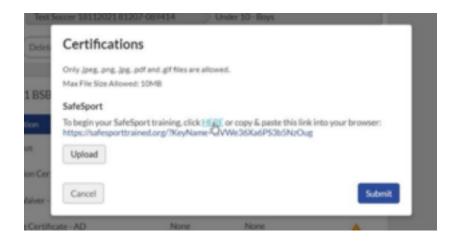

Under Certifications Is where you will upload your certificate.

Existing SafeSport users will do a password reset on the new LMS platform and new users will be asked to register.

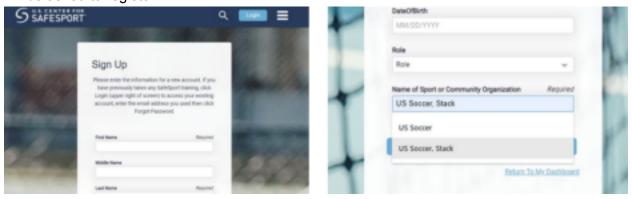

You will need to take the following course, Safesport Trained: "U.S. Soccer Federation."

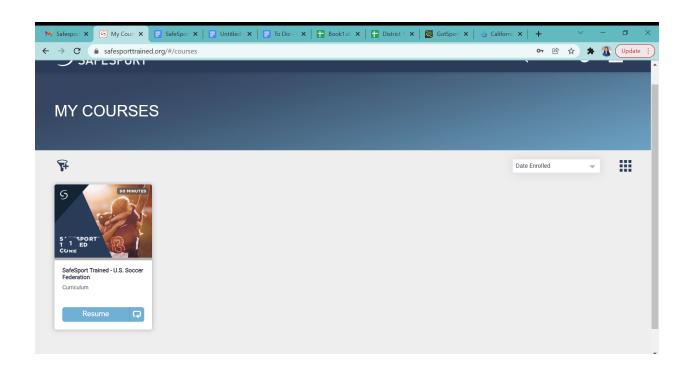